# APPLICATIONS OF MATLAB IN ENGINEERING

Yan-Fu Kuo Dept. of Bio-industrial Mechatronics Engineering National Taiwan University

Today:

- Basic plotting
- Graphical object properties

Fall 2015

# **Basics**

• MATLAB has a powerful plotting engine that can generate a wide variety of plots

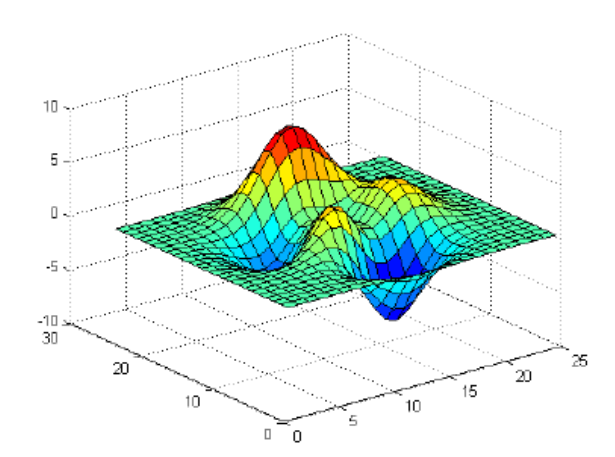

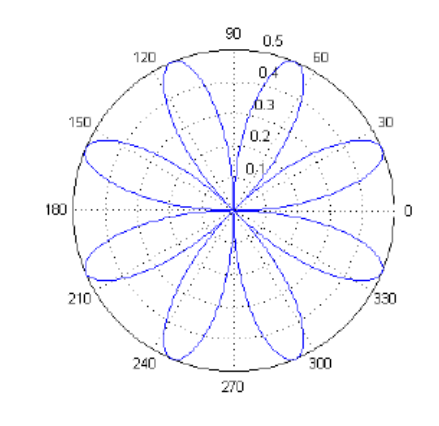

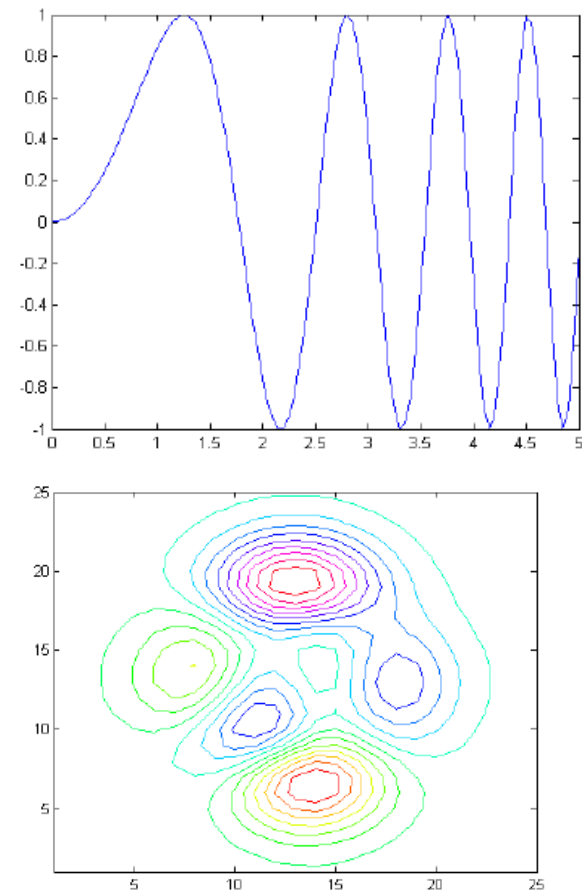

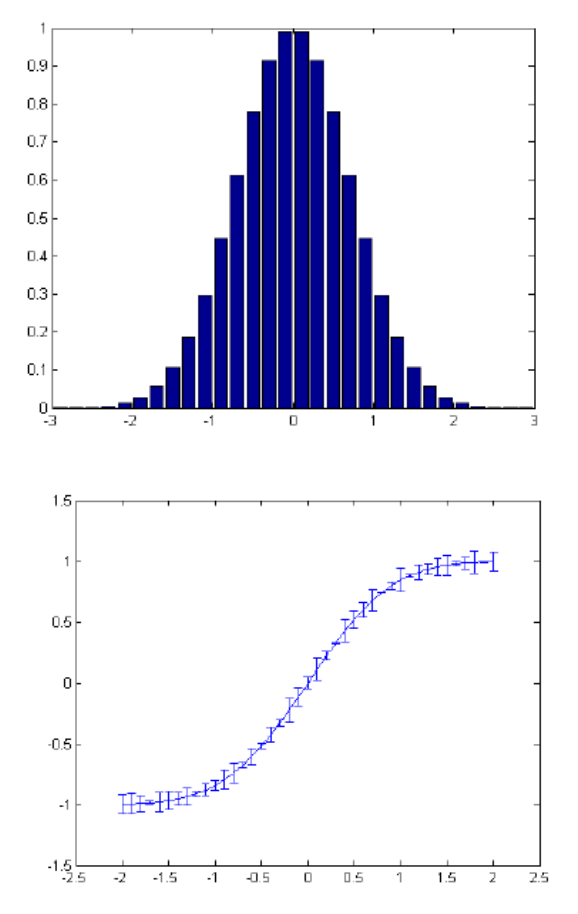

# Plot from "Data"

#### • MATLAB does not understand functions

 $f(t) = \sin(2\pi t)$ 

#### • Strategies:

- 1. Generate the numeric values of a function over a specific range
- 2. Display the data "points" in a graphical way

# plot()

- $\cdot$  plot(x, y) plots each vector pairs  $(x, y)$
- plot(y) plots each vector pairs  $(x, y)$ , where  $x=[1...n]$ , n=length(y) 1
- Example:

 $plot(cos(0:pi/20:2*pi));$ 

• What do you see after this script?

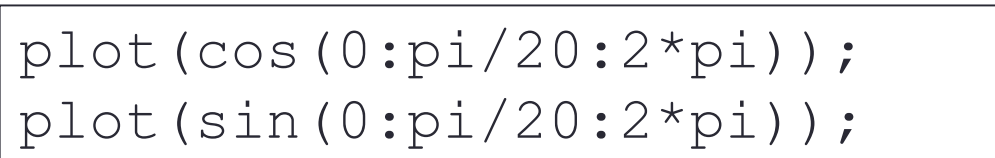

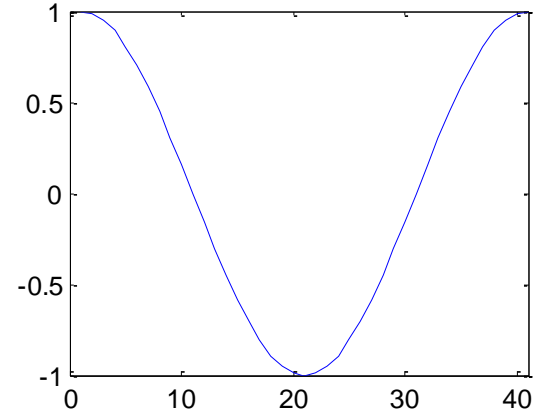

## hold on/off

• Use hold on to have both plots in one figure

```
hold on
plot(cos(0:pi/20:2*pi));plot(sin(0:pi/20:2*pi));
hold off
```
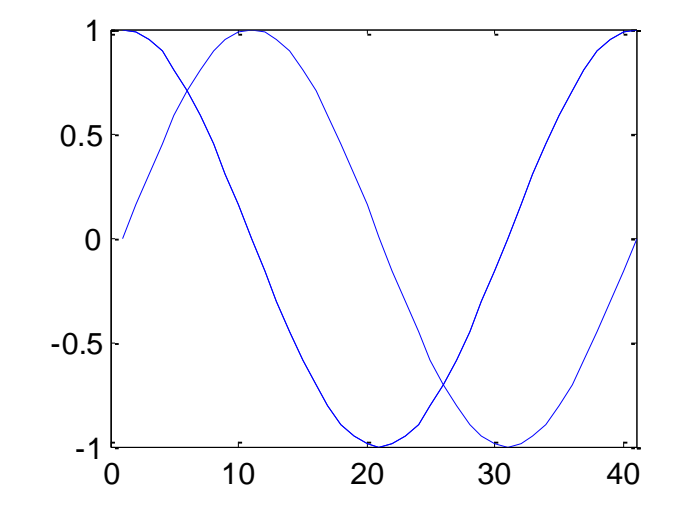

# Plot Style

• plot(x,y,'str') plots each vector pairs  $(x, y)$ using the format defined in  $str$  (check [linespec](http://www.mathworks.com/help/techdoc/ref/linespec.html))

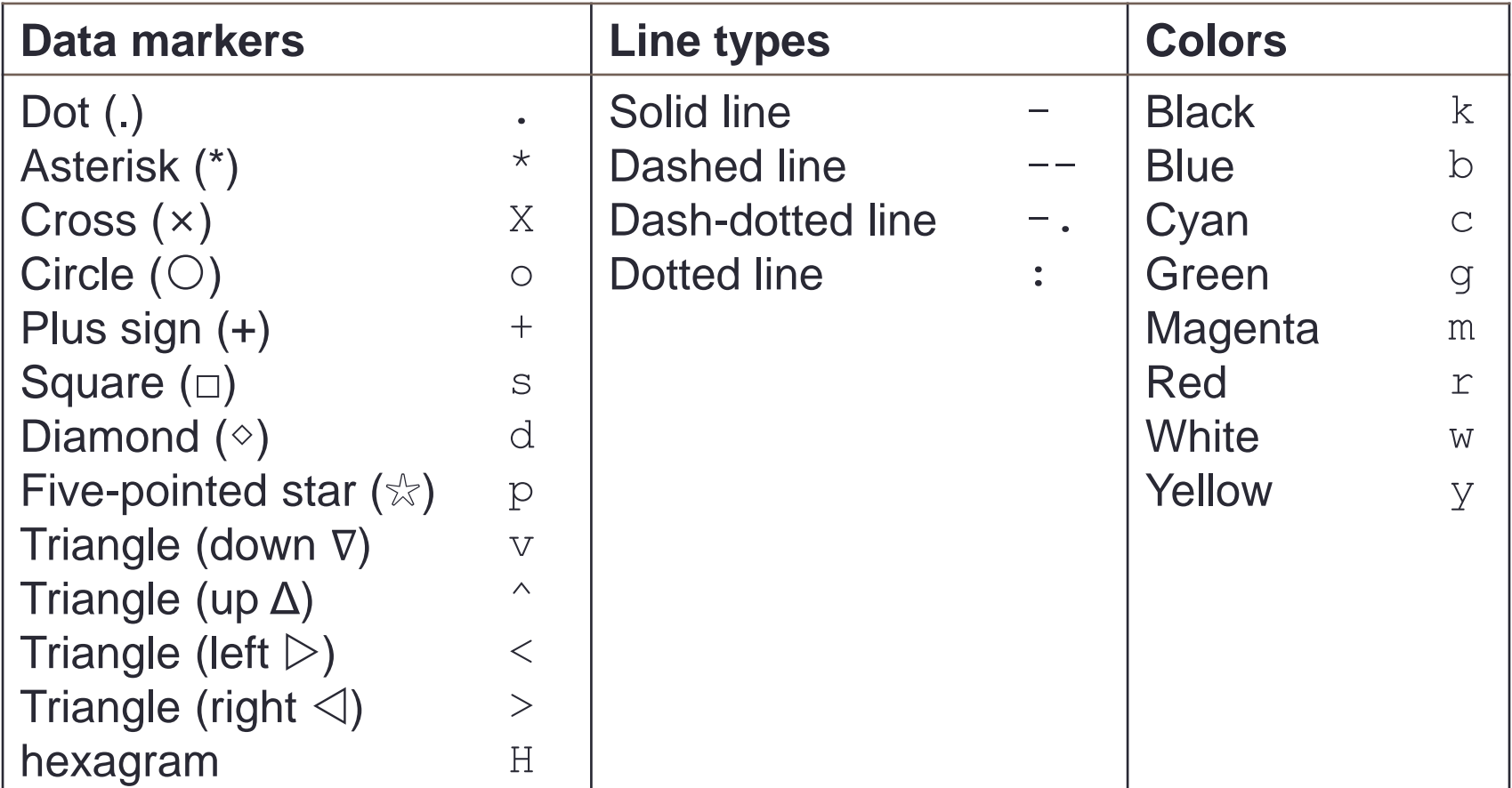

## legend()

• Add legend to graph

legend('L1',...)

• Position adjustment

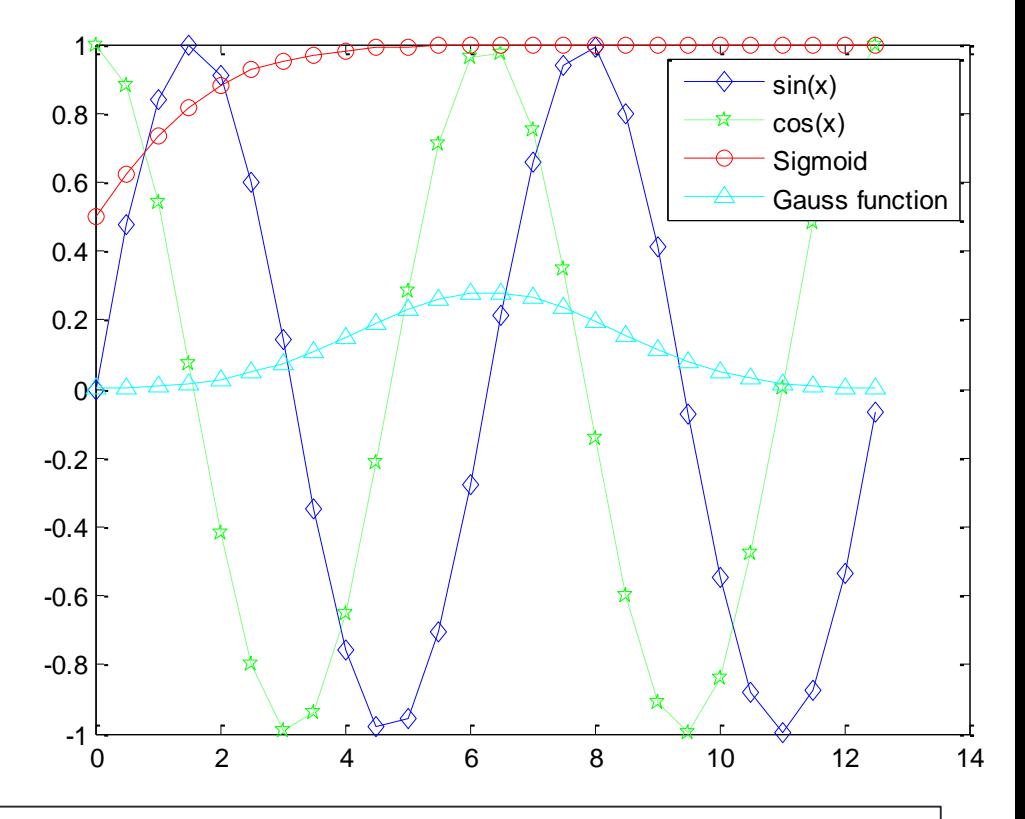

x=0:0.5:4\*pi; y=sin(x); h=cos(x); w=1./(1+exp(-x)); g=(1/(2\*pi\*2)^0.5).\*exp((-1.\*(x-2\*pi).^2)./(2\*2^2)); plot(x,y,'bd-' ,x,h,'gp:',x,w,'ro-' ,x,g,'c^-');

legend('sin(x)','cos(x)', 'Sigmoid','Gauss function');

### title() and ?label()

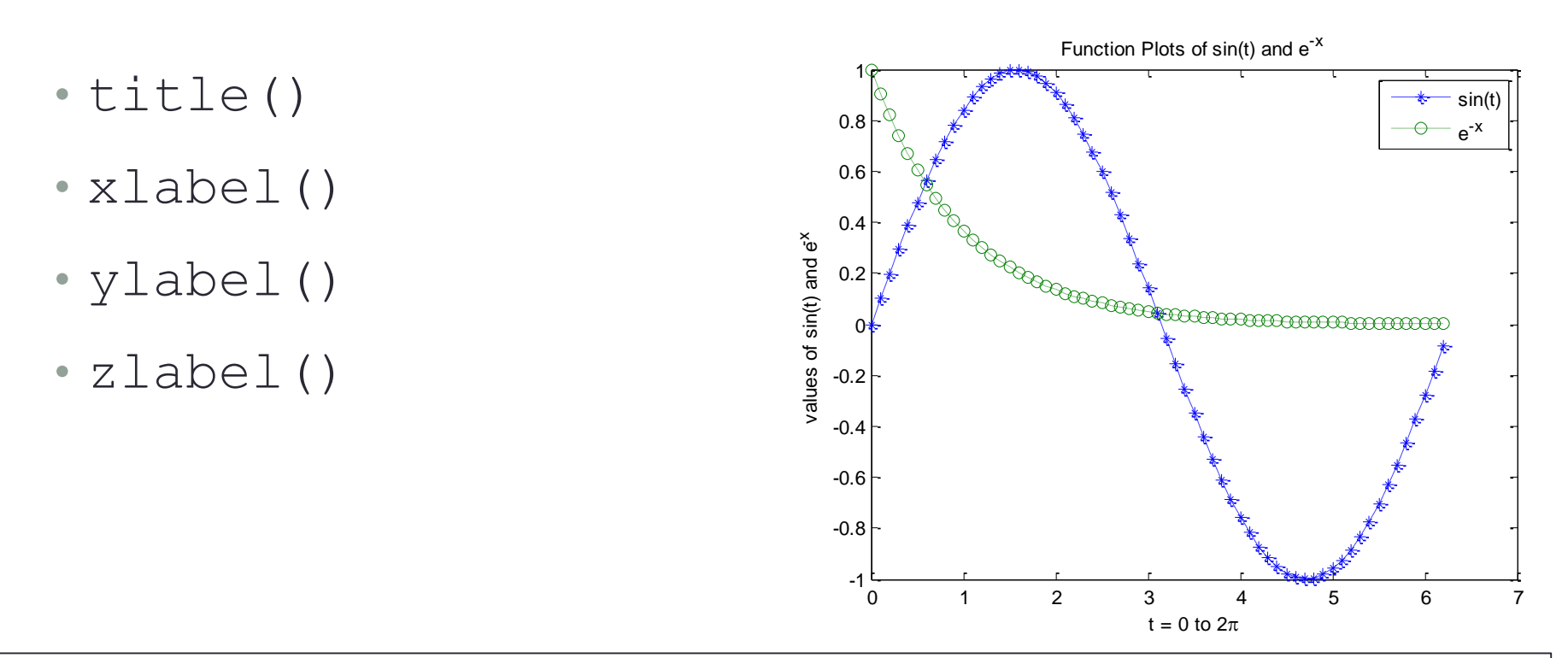

$$
x = 0:0.1:2*pi; y1 = sin(x); y2 = exp(-x);
$$
\nplot(x, y1, '--\*', x, y2, ':o');\nxlabel('t = 0 to 2\pi');\nylabel('values of sin(t) and e^{-x}');\ntitle('Function Plots of sin(t) and e^{-x}');\n  
\nlegend('sin(t)', 'e^{-(-x)}');\n

• Text with mathematical expression using [LaTex](http://www.mathworks.com/help/matlab/ref/text-properties.html)

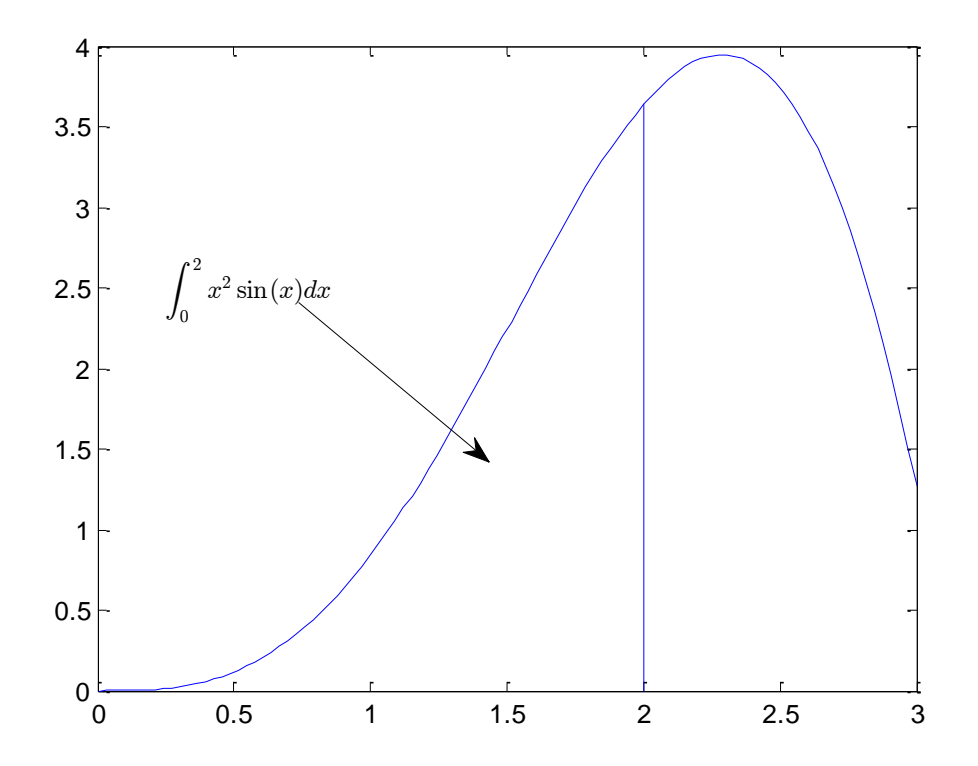

 $x = 1$ inspace(0,3);  $y = x.^2.*sin(x);$  plot(x,y); line([2,2],[0,2^2\*sin(2)]);  $str = '$ \$\$ \int {0}^{2} x^2\sin(x) dx \$\$'; text(0.25,2.5,str,'Interpreter','latex'); annotation('arrow','X',[0.32,0.5],'Y',[0.6,0.4]);

# **Exercise**

• Plot  $f$  as a black line and  $g$  as a series of red circles for the range  $t = 1$  to 2 in one figure

$$
f = t^2 \quad \text{and} \quad g = \sin(2\pi t)
$$

• Label each axis, and add title and legend

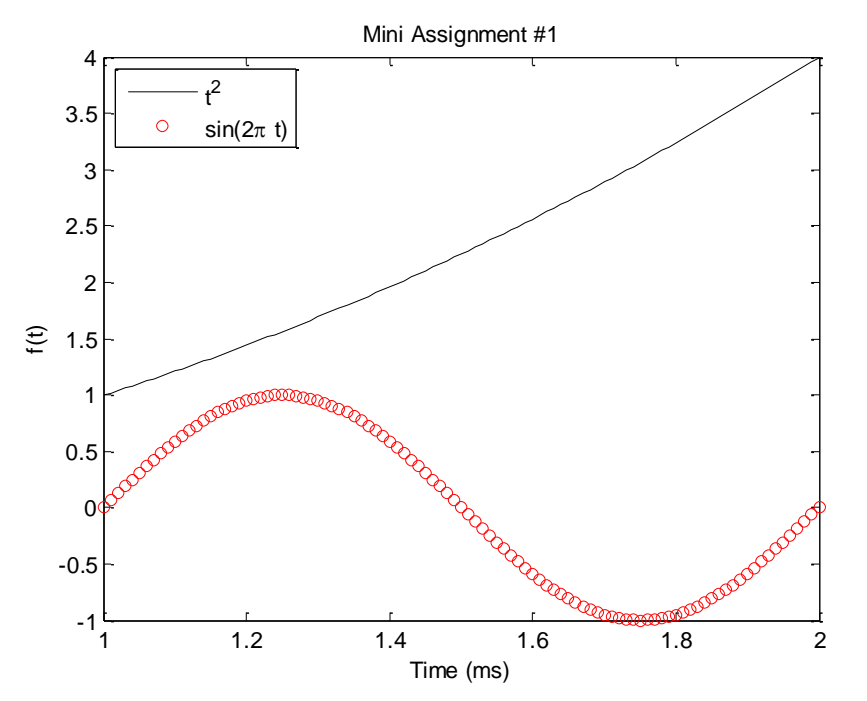

# Figure Adjustment

- Several properties:
	- Font
	- Font size
	- Line width
	- Axis limit
	- Tick position
	- Tick label
- But how?

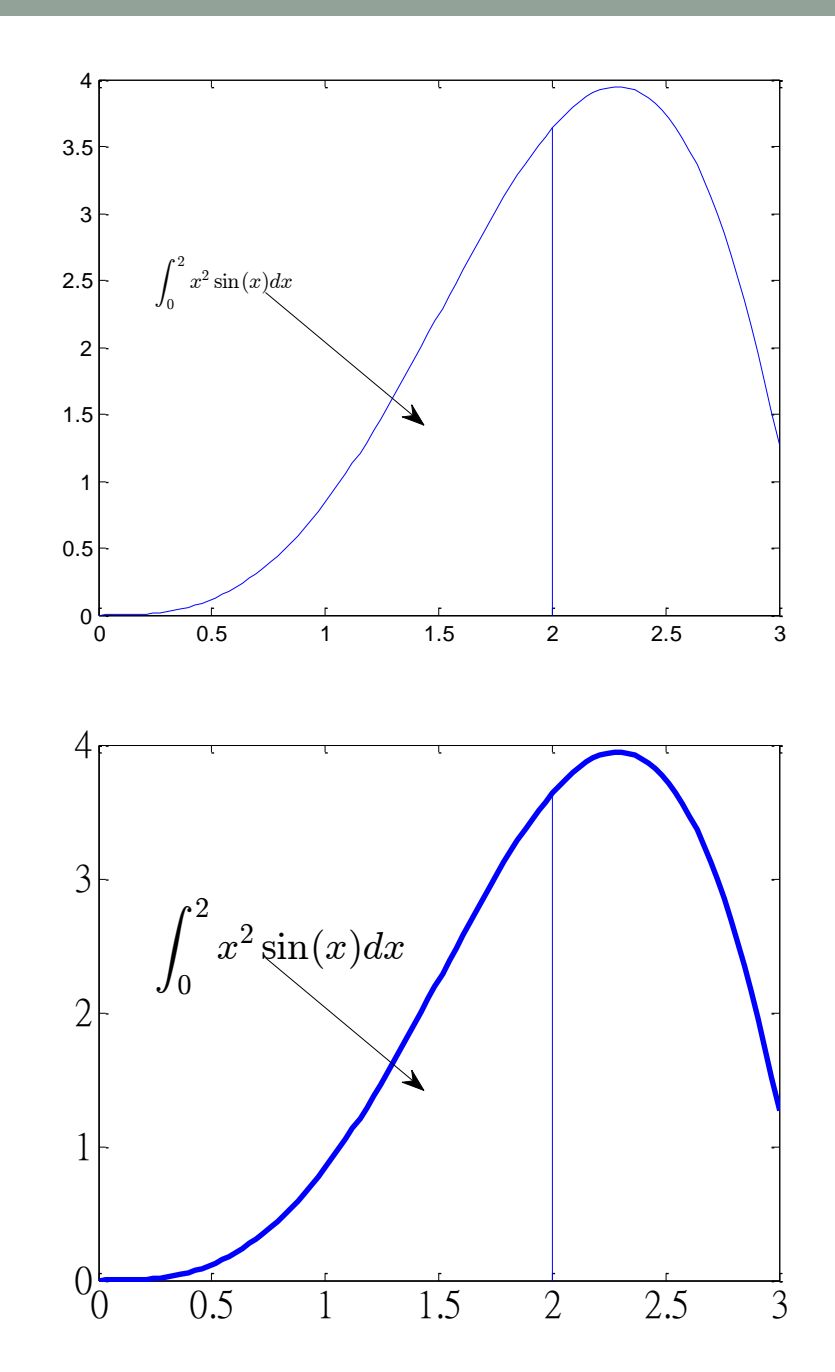

# Graphical Objects

#### • A figure is composed of many objects

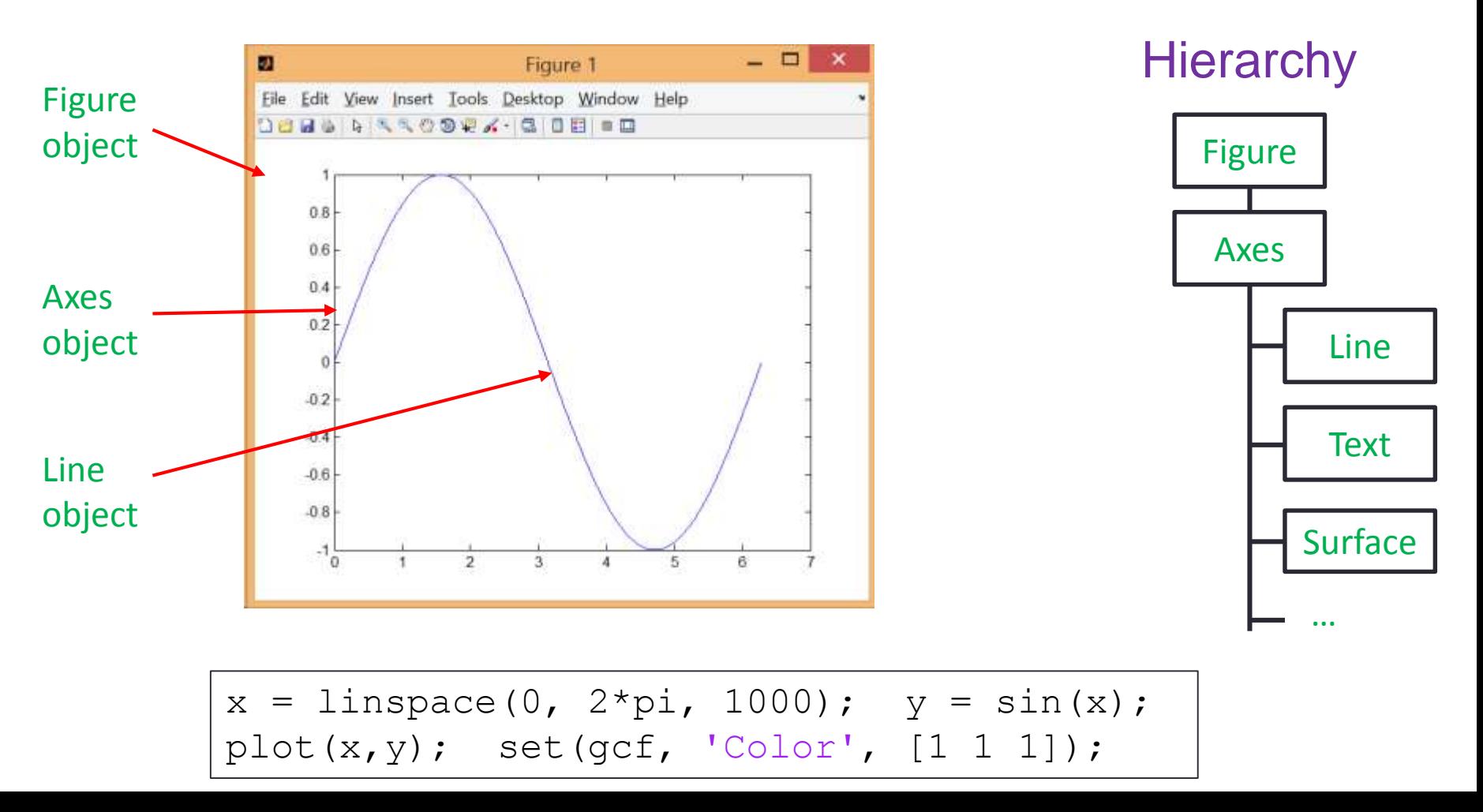

# Figure Properties

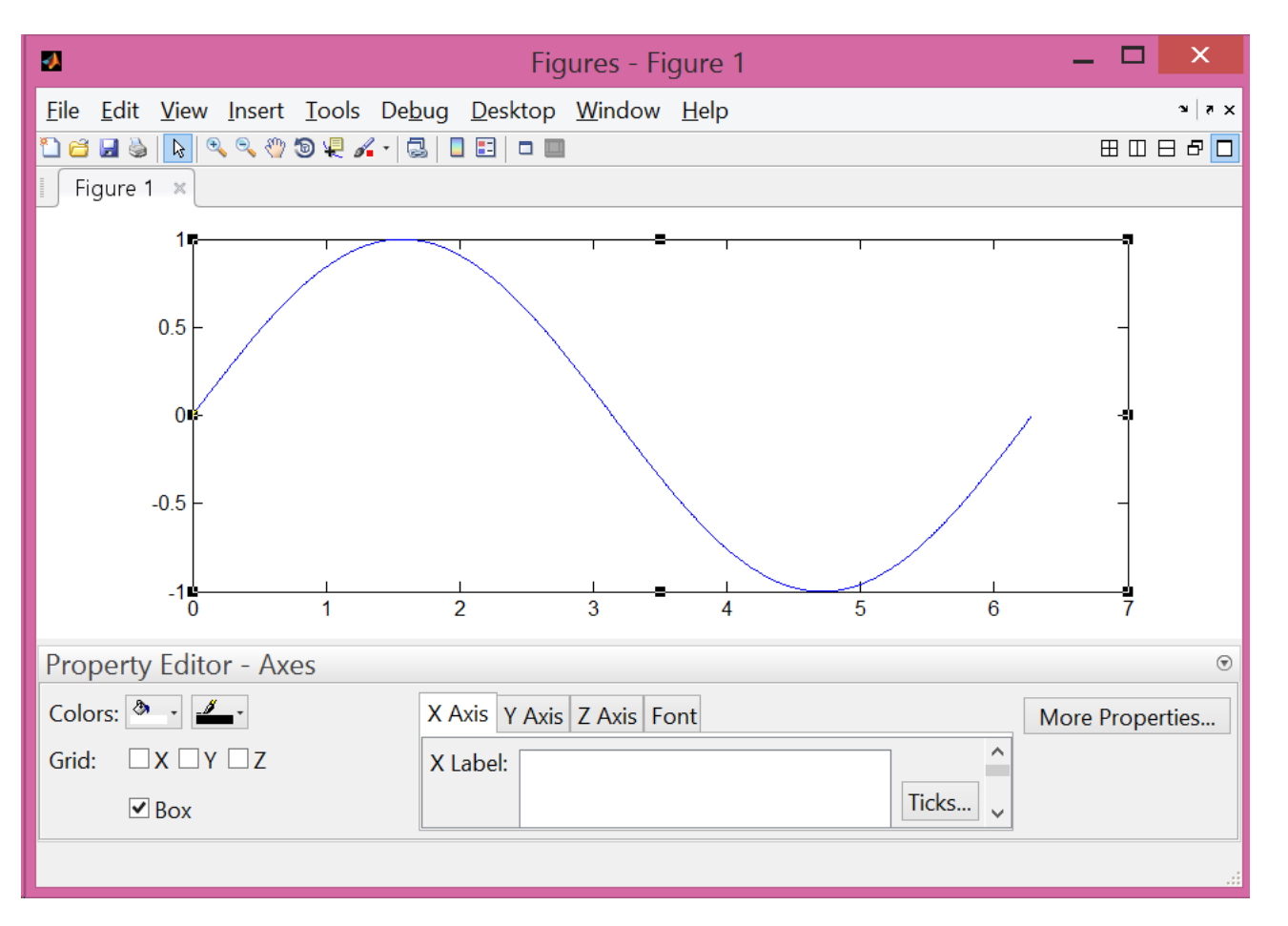

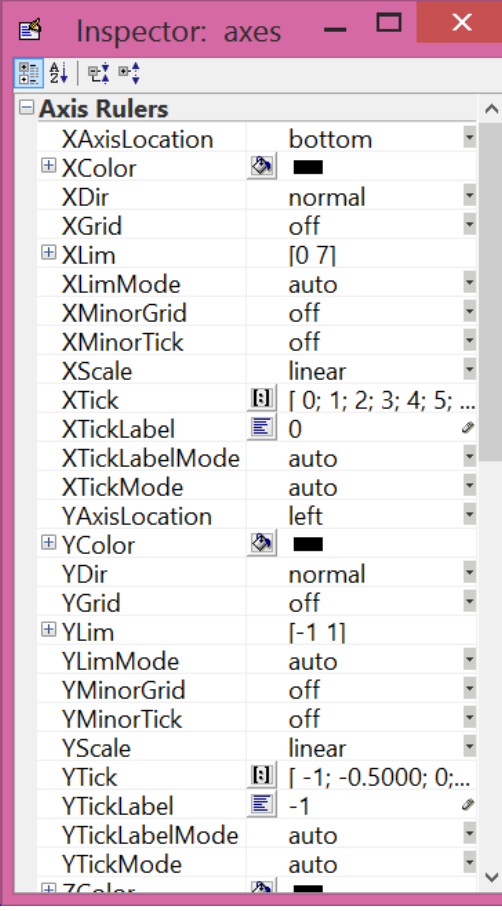

• <http://www.mathworks.com/help/matlab/ref/figure-properties.html>

# Modifying Properties of An Object

- Strategy:
	- 1. Identify the "handle" of an object
	- 2. Fetch or modify the object's properties
- For example, to change the limits of the x-axis:
	- 1. Find the handle of the x-axis
	- 2. Modify the limits

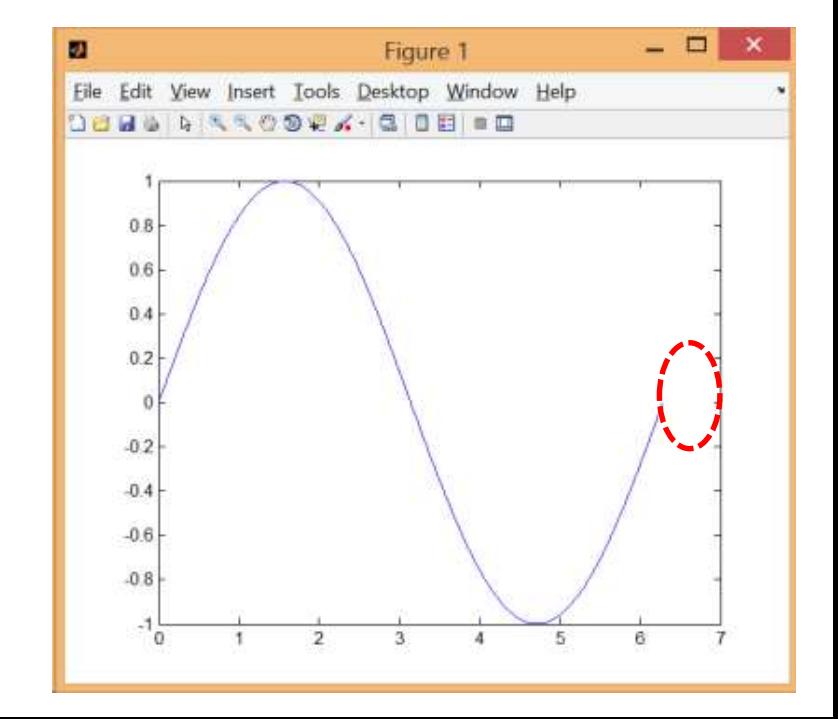

# 1. Identifying the Handle of An Object

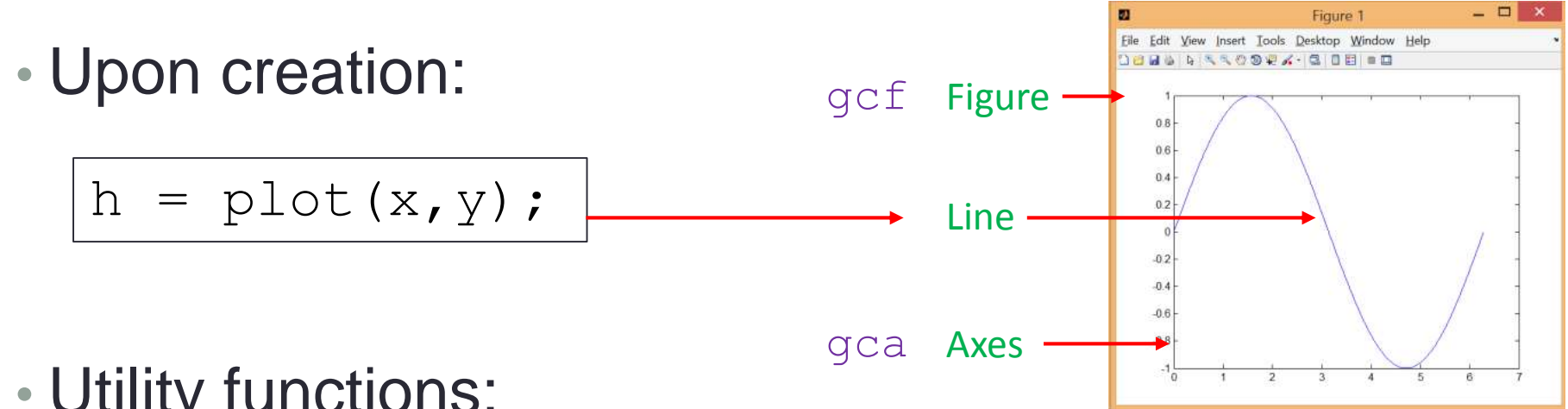

• Utility functions:

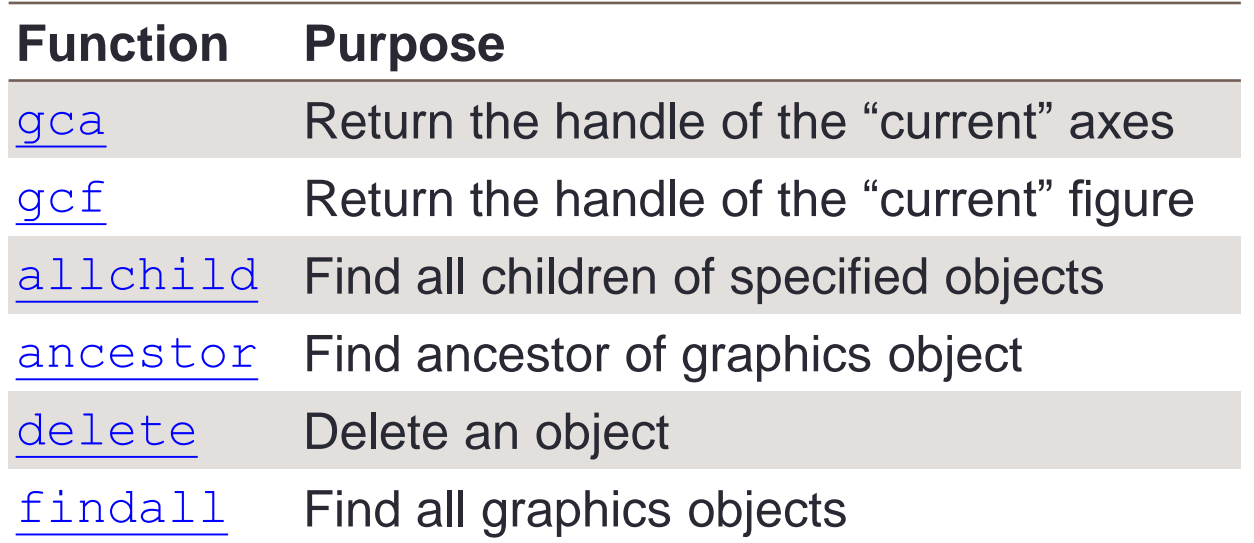

• To fetch properties, use

get()

• To modify properties, use

set()

# Getting Object Properties

- Getting properties of a graphical object:  $qet()$
- What do you see after running?

```
x = 1inspace(0, 2 * pi, 1000);
y = sin(x); h = plot(x, y);
get(h)
```
• What do you see?

get(gca)

• Where do we modify the limits of the x-axis?

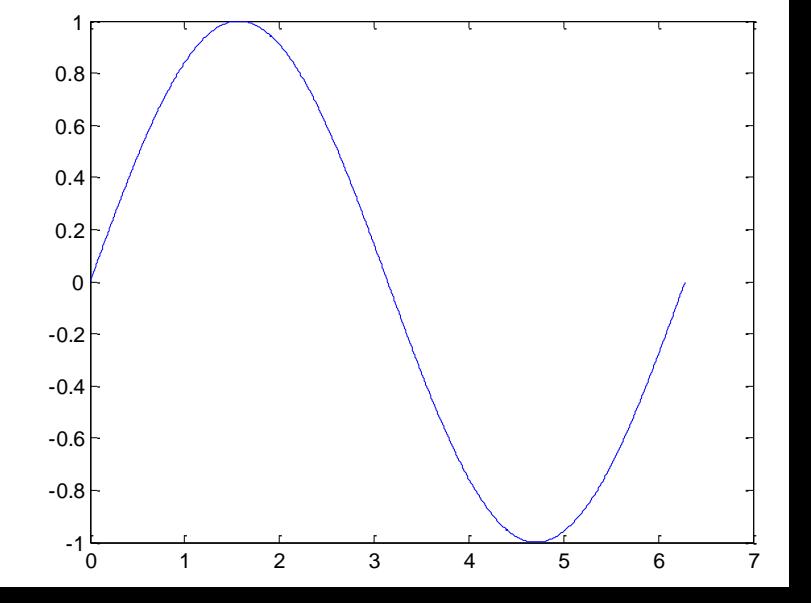

# Setting Axes Limits

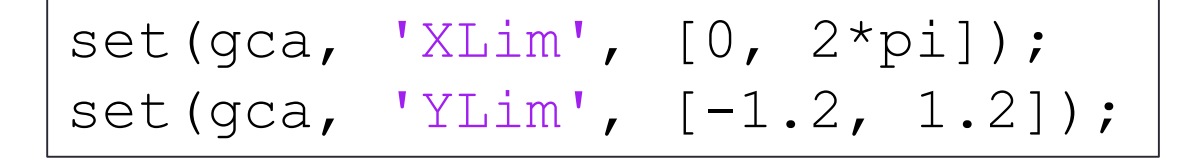

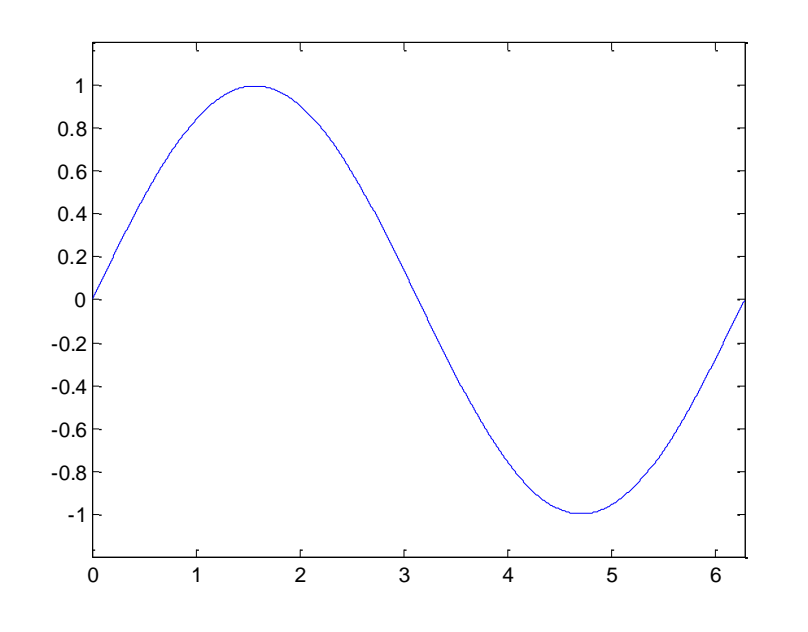

• Alternative:

 $xlim([0, 2*pi])$ ; ylim([-1.2, 1.2]);

# Setting Font and Tick of Axes

set(gca, 'FontSize', 25);

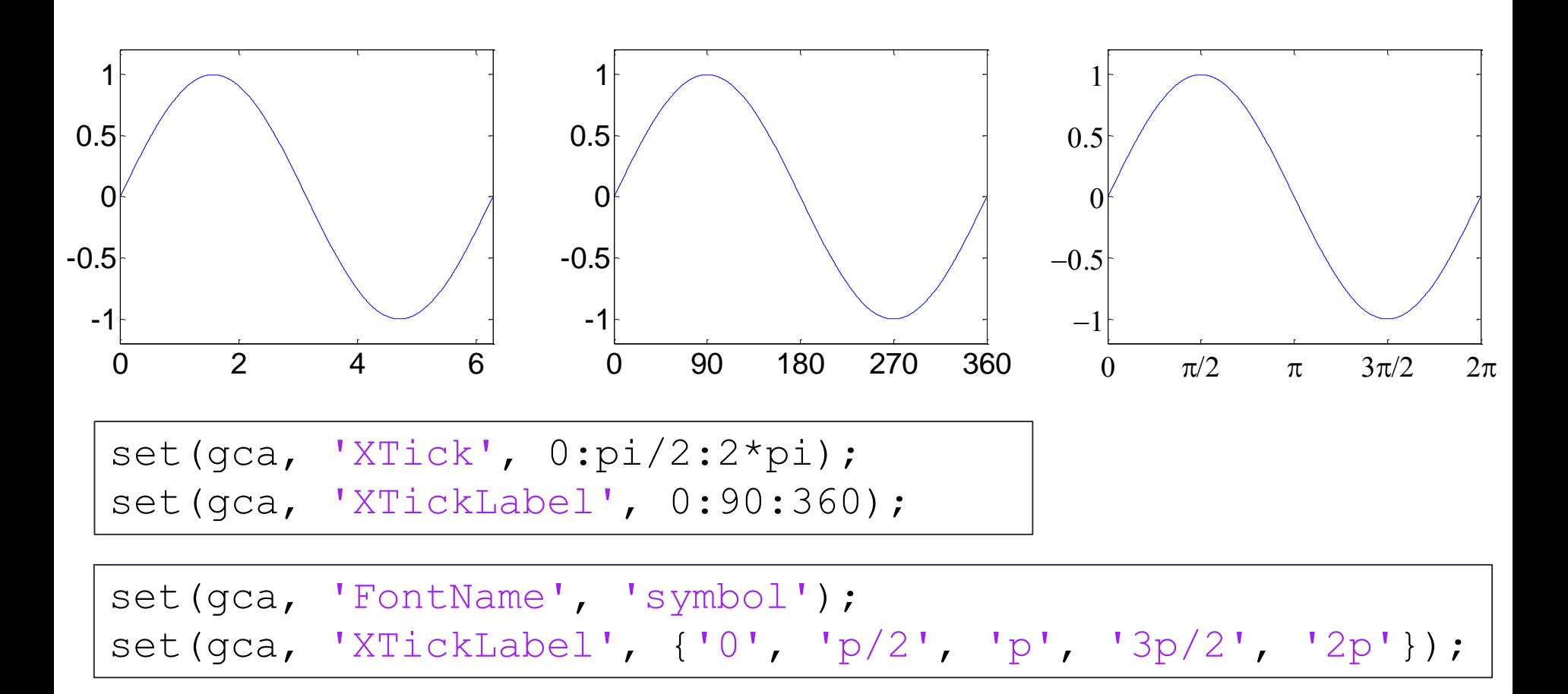

# Line Specification

• Line style and width:

set (h, 'LineStyle', '-.', ... 'LineWidth', 7.0, 'Color', 'g');

#### • Alternative:

 $plot(x, y, '-, g', ...$ 'LineWidth', 7.0);

• Try: 
$$
\int \text{delete}(h)
$$

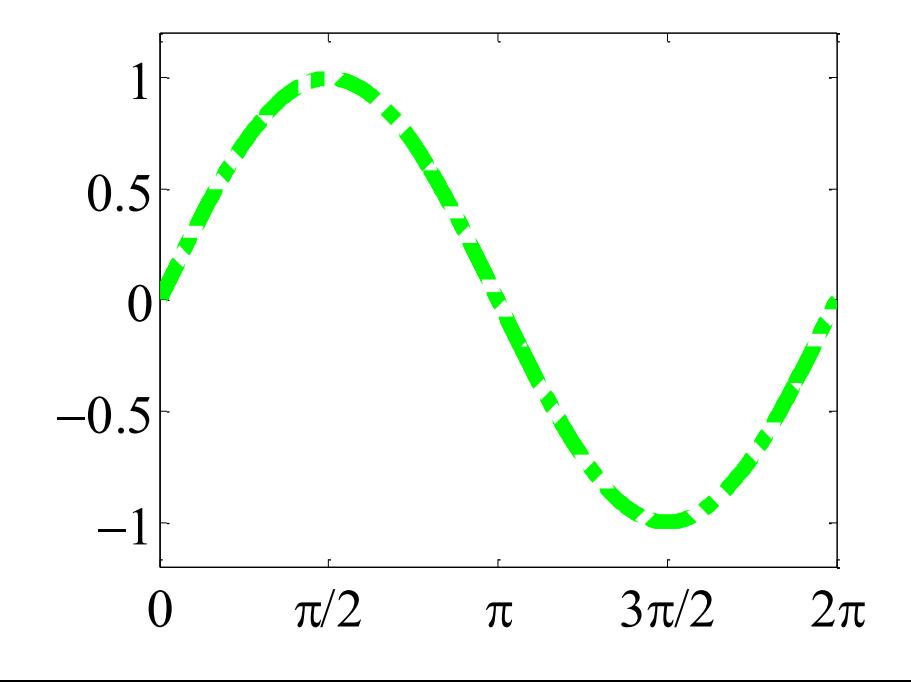

# Marker Specification

• Face and edge colors of the markder

```
x = rand(20, 1); set(gca, 'FontSize', 18);
plot (x,'-md','LineWidth', 2, 'MarkerEdgeColor', 'k',...
    'MarkerFaceColor', 'g', 'MarkerSize', 10);
xlim([1, 20]);
```
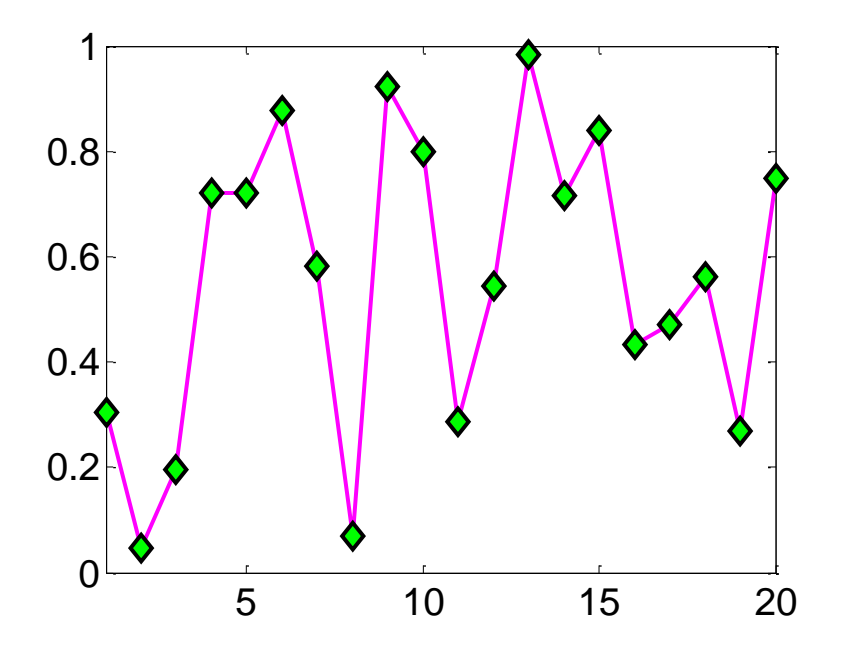

#### -F. Kuo **22**

## **Exercise**

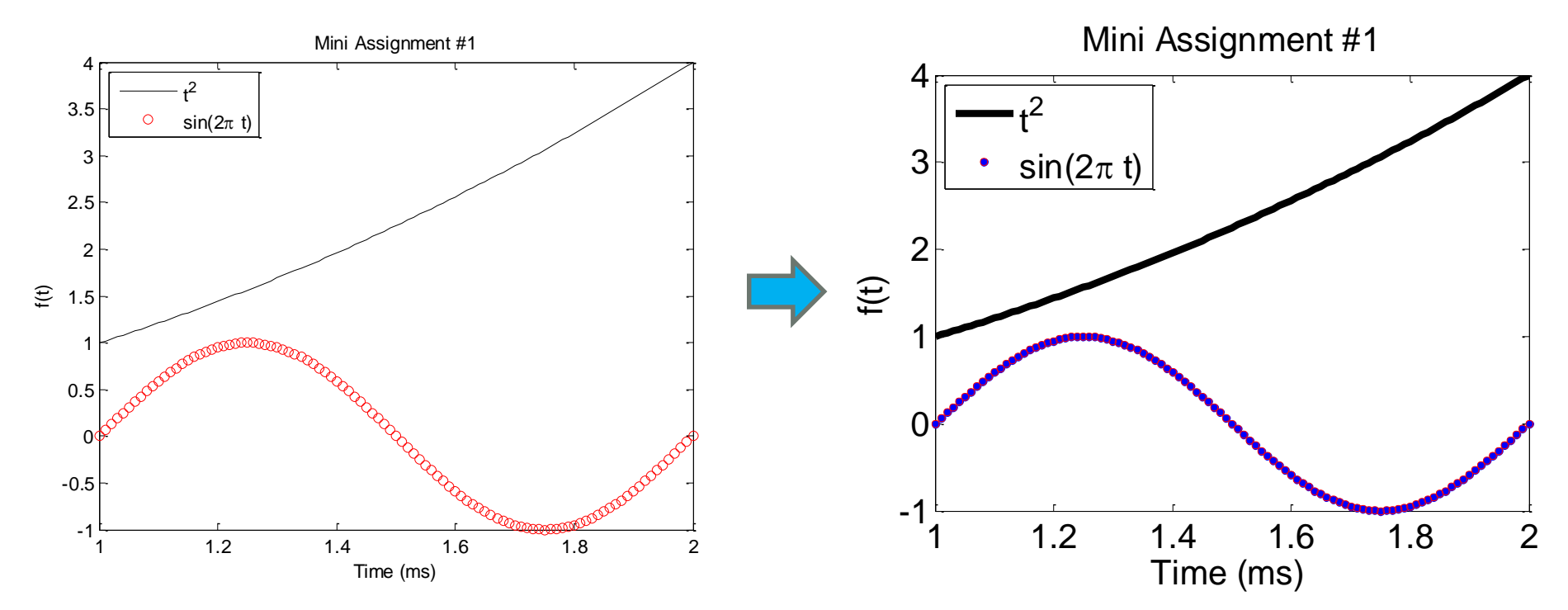

# Multiple Figures

• Create a figure window by calling  $figure$ 

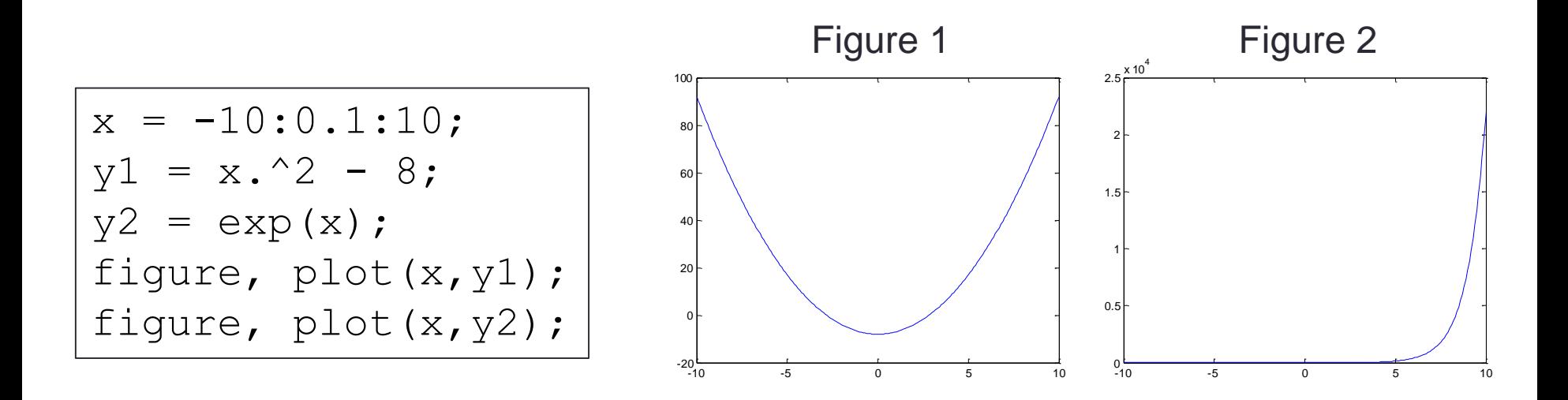

• Be careful when using the  $\text{gcf}$  handle where there exists multiple figures

# Figure Position and Size

figure('Position', [left, bottom, width, height]);

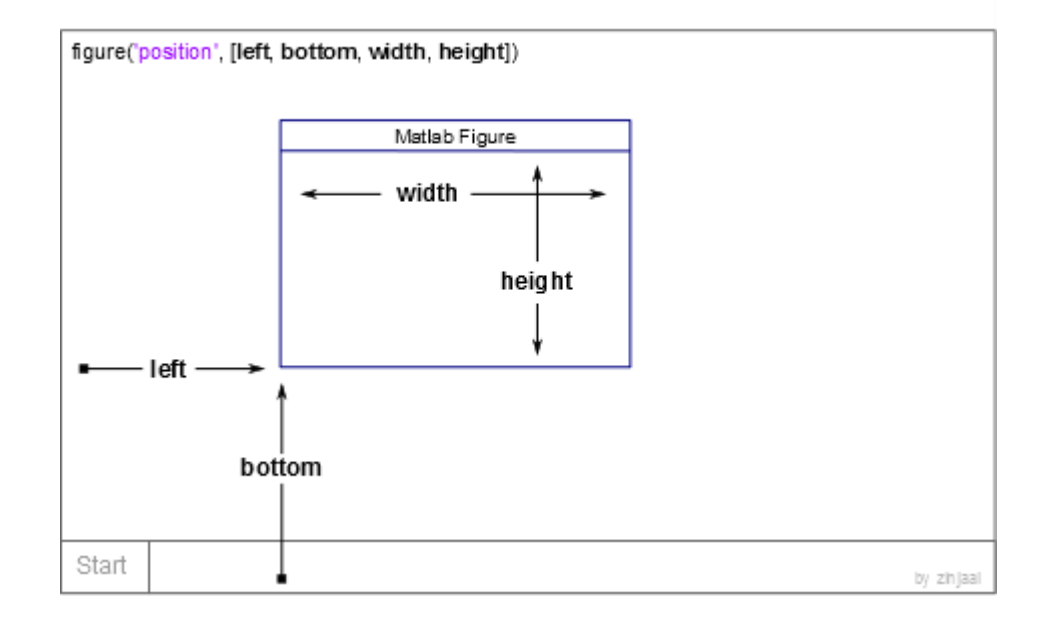

# Several Plots in One Figure

• Several small plots "in a figure"

subplot(**m**, **n**,1);

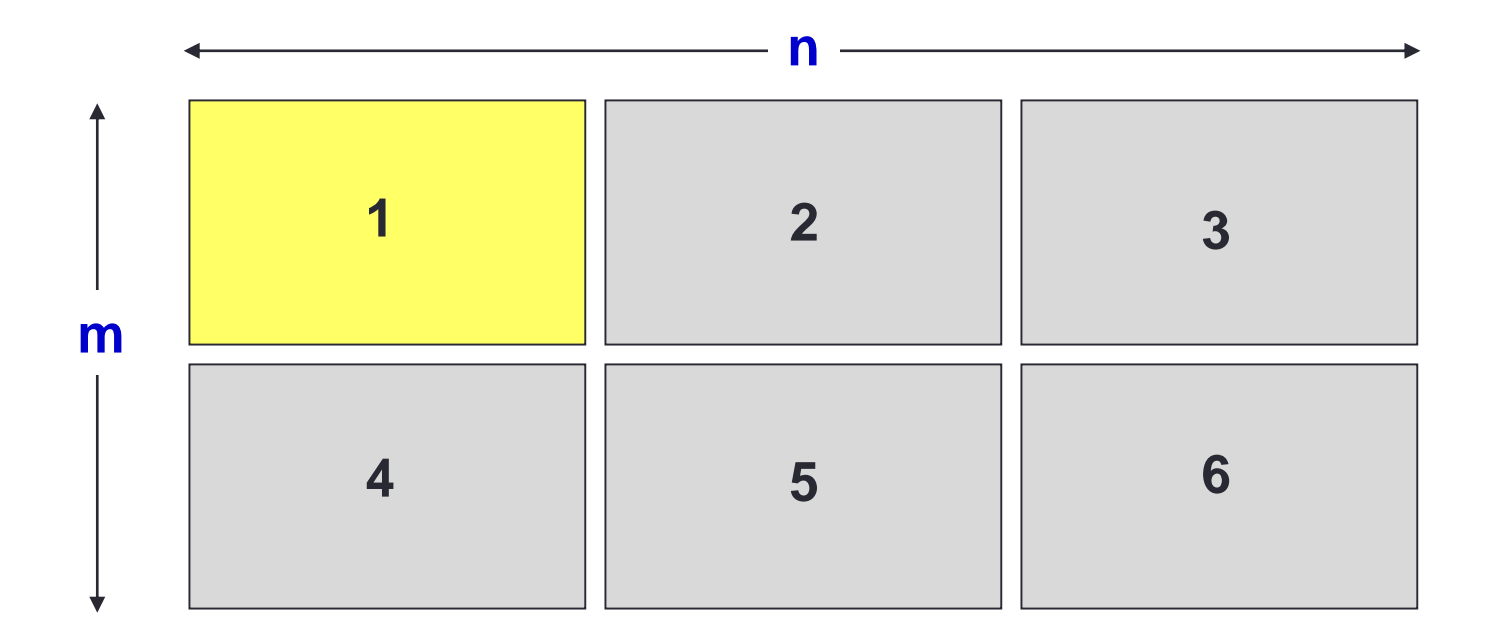

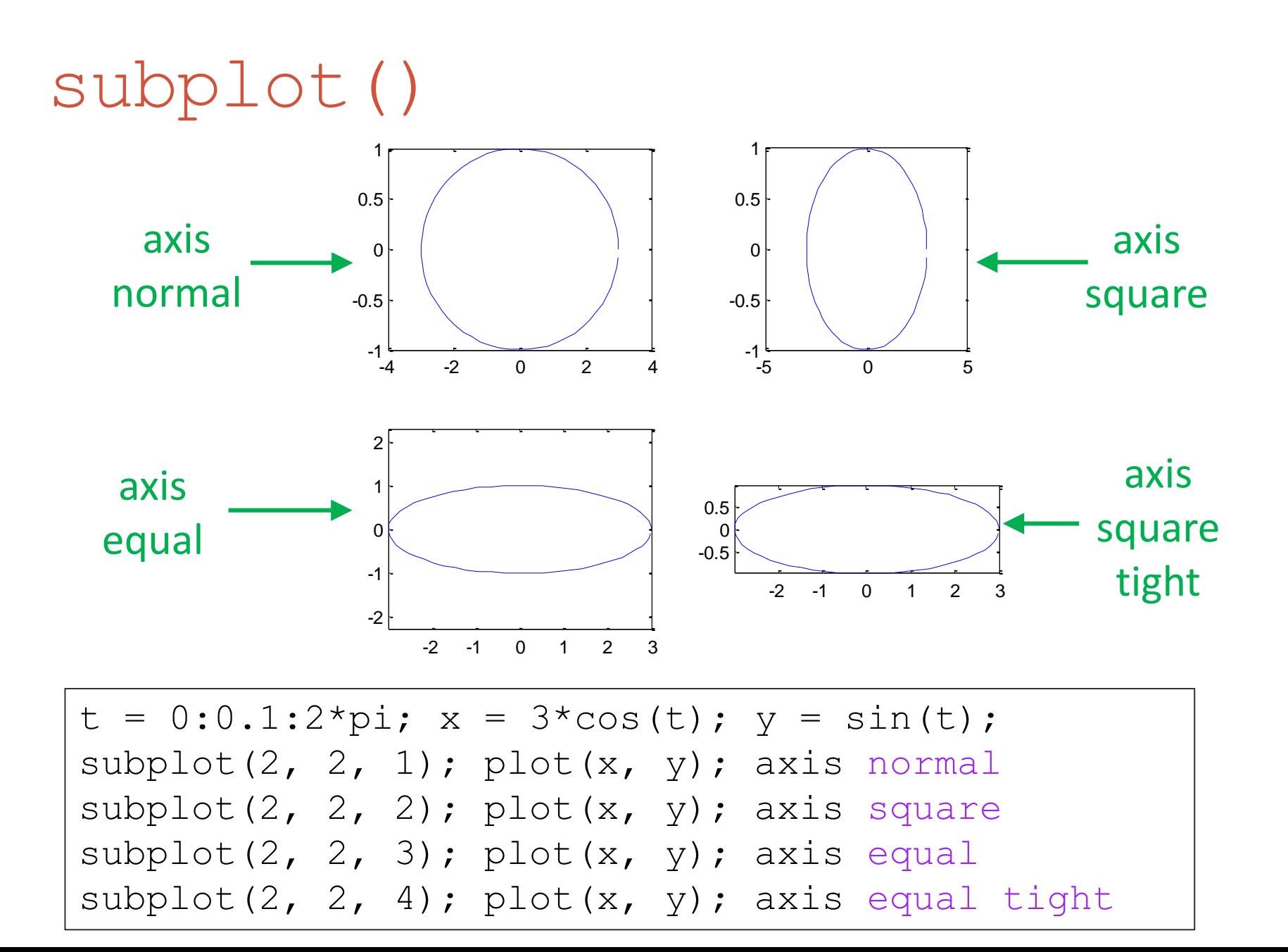

# Control of Grid, Box, and Axis

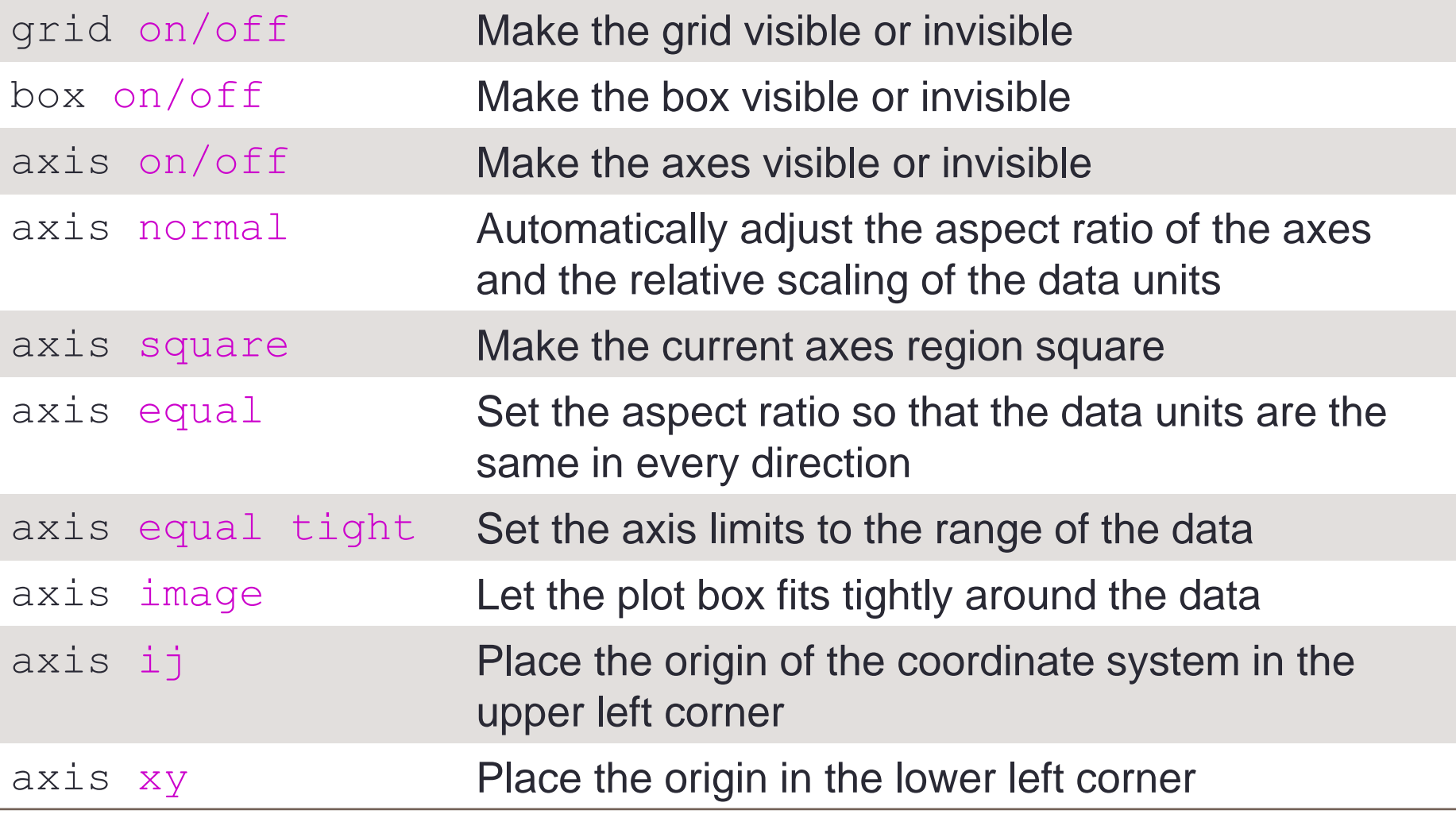

# Saving Figures into Files

saveas(gcf,'<filename>','<formattype>');

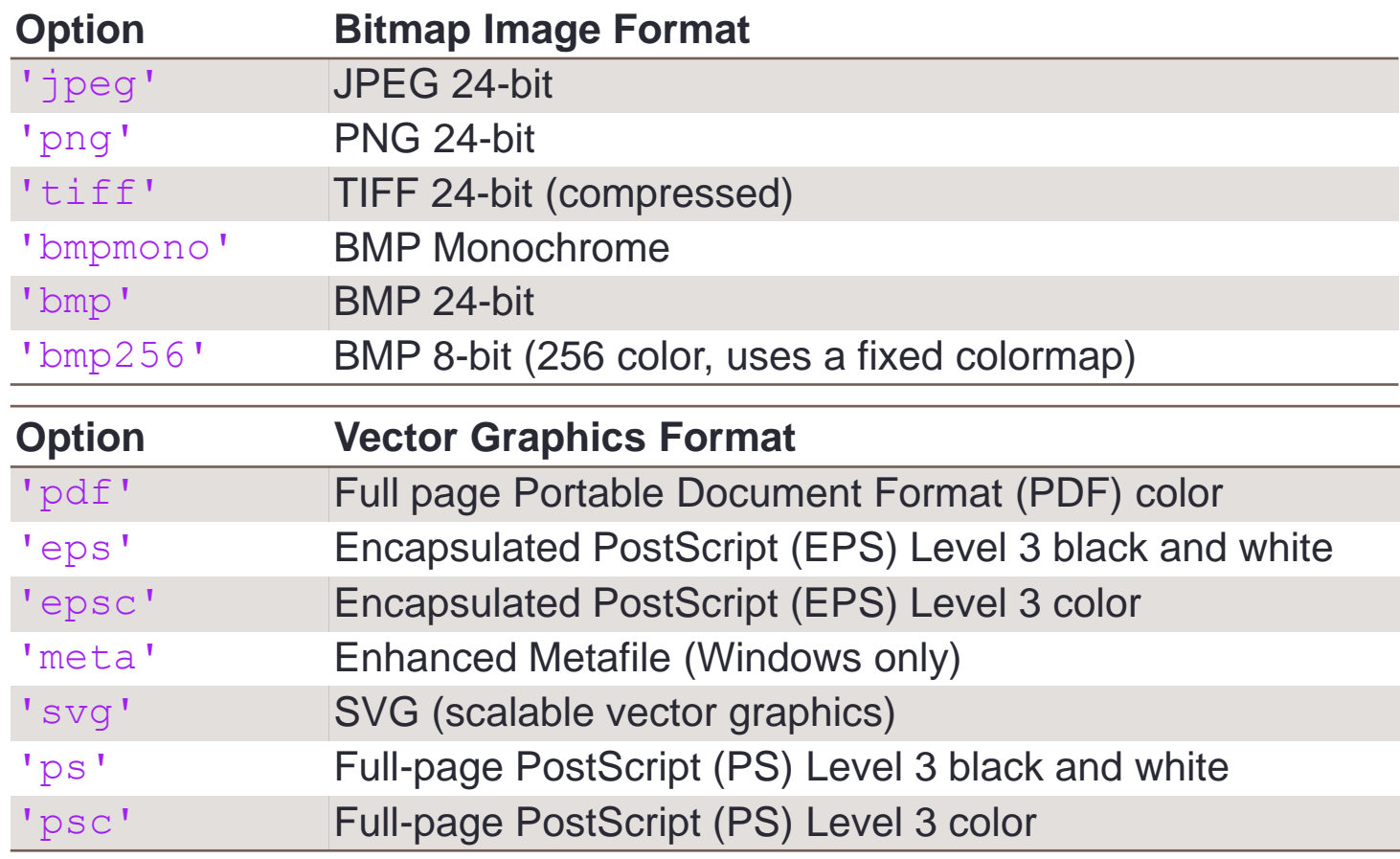

To control size and resolution, use print instead:

[http://www.mathworks.com/help/matlab/ref/print.html#input\\_argument\\_formattype](http://www.mathworks.com/help/matlab/ref/print.html#input_argument_formattype)

# End of Class

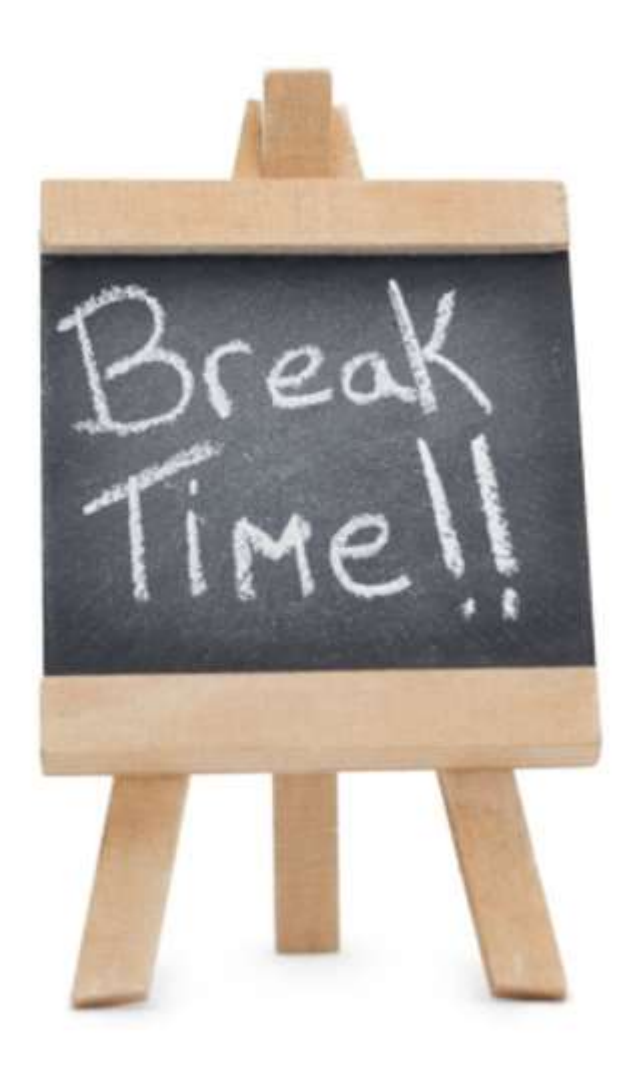